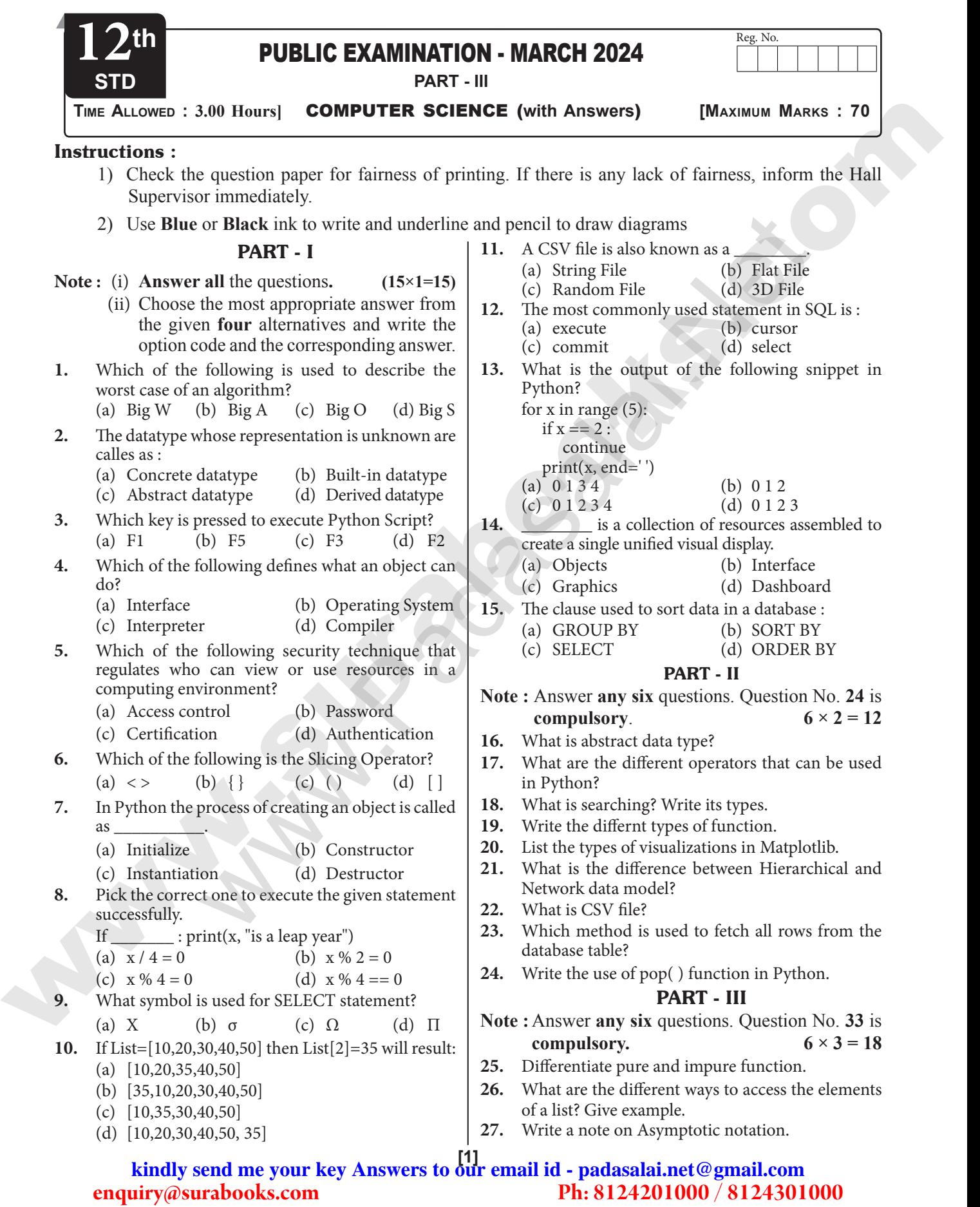

# **www.Padasalai.Net www.Trb Tnpsc.com**

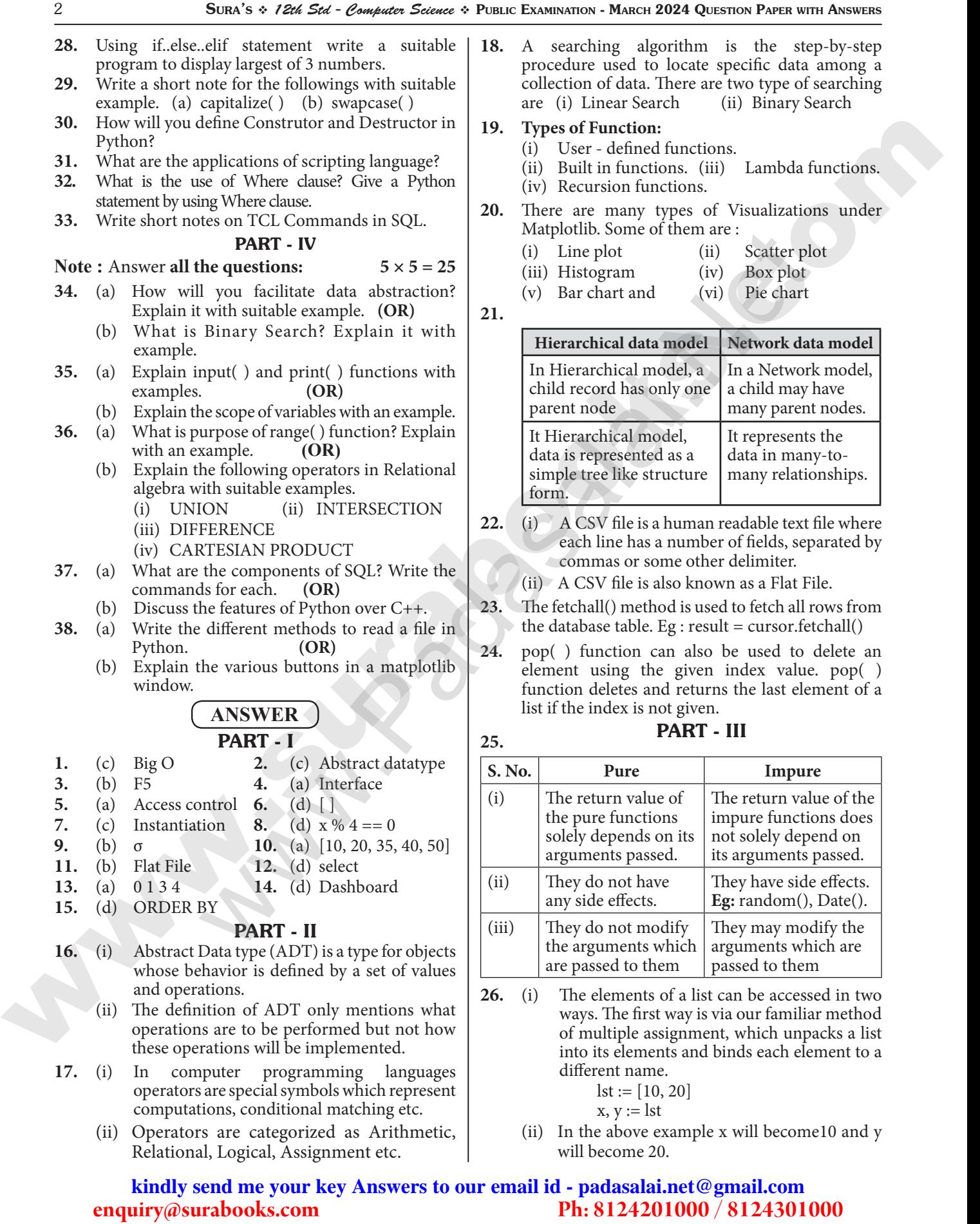

## **www.Padasalai.Net www.Trb Tnpsc.com**

Sura's *12th Std - Computer Science*  Public Examination - March 2024 Question Paper with Answers 3

- (iii) A second method for accessing the elements in a list is by the element selection operator. Unlike a list literal, a square-brackets expression directly following another expression does not evaluate to a list value, but instead selects an element from the value of the preceding expression.
	- $lst[0]$
	- 10
	- $\left| \text{st} \right| 1$
	- 20
- **27.** Asymptotic Notations are languages that uses meaningful statements about time and space complexity. The following three asymptotic notations are mostly used to represent time complexity of algorithms:
	- (i) **Big O :** Big O is often used to describe the worst-case of an algorithm.
	- (ii) **Big**  $\Omega$ : Big Omega is the reverse Big O, if Bi O is used to describe the upper bound (worst - case) of a asymptotic function, Big Omega is used to describe the lower bound (best-case).
	- (iii) **Big Θ :** When an algorithm has a complexity with lower bound = upper bound, say that an algorithm has a complexity O (n log n) and  $\Omega$ (n log n), it's actually has the complexity  $\Theta$  (n log n), which means the running time of that algorithm always falls in n log n in the bestcase and worst-case.

### **28. Code :**

- n1=int(input(:Enter the first number:")) n2=int(input("Enter the second number:")) n3=int(input(:Enter the third number:")) if(n1?=n2)and(n1>=n3): biggest=n1;
- elif(n2>=n1)and (n2>=n3):

biggest=n2

else:

biggest=n3

print("The biggest number

between",n1,",",n2,"and",n3,"is",biggest) **Output :**

Enter the first number:1

Enter the second number:3

Enter the third number:5

The biggest number between 1,3 and 5 is 5

#### **29.**

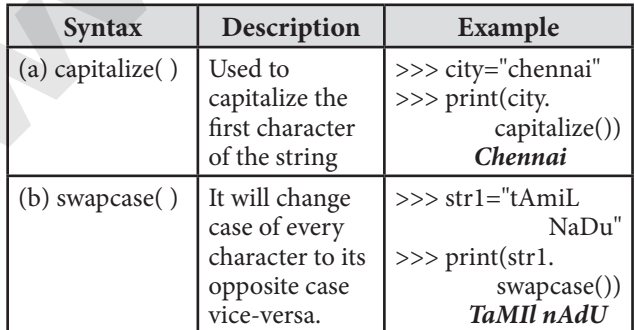

#### **30. Constructor :**

- (i) Constructor is the special function that is automatically executed when an object of a class is created. In Python, there is a special function called "init" which act as a Constructor.
- (ii) It must begin and end with double underscore. **General format of constructor :** General format of \_\_\_ init \_\_\_ method

(Constructor function) def  $int_{-\infty}$  (self, [args ........]): <statements> **Destructor :**

- (i) Destructor is also a special method to destroy the objects.
- (ii) In Python,  $\text{\_del}$   $\text{\_del}$   $\text{\_el}$  ( ) method is used as destructor. It is just opposite to constructor.

### **31. Applications of Scripting Languages :**

- 1. To automate certain tasks in a program
- 2. Extracting information from a data set
- 3. Less code intensive as compared to traditional programming language
- 4. can bring new functions to applications and glue complex systems together
- **32.** The WHERE clause is used to extract only those records that fulfill a specified condition. **Example :** To display the different grades scored by male students from "student table" import sqlite3 connection = sqlite3.connect("Academy.db") cursor = connection.cursor() cursor.execute("SELECT DISTINCT(Grade) FROM student where gender='M'") result = cursor.fetchall() print(\*result,sep="\n") **OUTPUT:**  $(B', )$ expectation due to realist in[com](https://www.padasalai.net/)e of the time of the time of the surabooks.com<br> **Philosophera computer and the surabooks.com Ph:**  $\frac{1}{2}$ <br>  $\frac{1}{2}$ <br>  $\frac{1}{2}$ <br>  $\frac{1}{2}$ <br>  $\frac{1}{2}$ <br>  $\frac{1}{2}$ <br>  $\frac{1}{2}$ <br>  $\frac{1}{2}$ <br> Notations are languages that uses<br>
tatements: about time and space is clustrate of the following three asymptotic (i) Destructor is also a<br>special method algorithms: The following three asymptotic (ii) Destructor is<br>
in P
	- $(A')$
	- $(C<sub>1</sub>)$
	- $(TD),$
	- **33.** (i) **Commit :** Saves any transaction into the database permanently.
		- (ii) **Roll back :** Restores the database to last commit state.
		- (iii) **Save point :** Temporarily save a transaction so that you can rollback.

## PART - IV

**34. (a)** Data abstraction is used to define an Abstract Data Type (ADT), which is a collection of constructors and selectors. To facilitate data abstraction, you will need to create two types of functions: Constructors and Selectors

## **Constructors :**

- (i) Constructors are functions that build the abstract data type.
- (ii) Constructors create an object, bundling together different pieces of information.

## **www.Padasalai.Net www.Trb Tnpsc.com**

4 Sura's *12th Std - Computer Science*  Public Examination - March 2024 Question Paper with Answers

- (iii) For example, say you have an abstract data type called city.
- (iv) To create a city object, you'd use a function like city = makecity (name, lat, lon).
- (v) Here makecity (name, lat, lon) is the constructor which creates the object city.

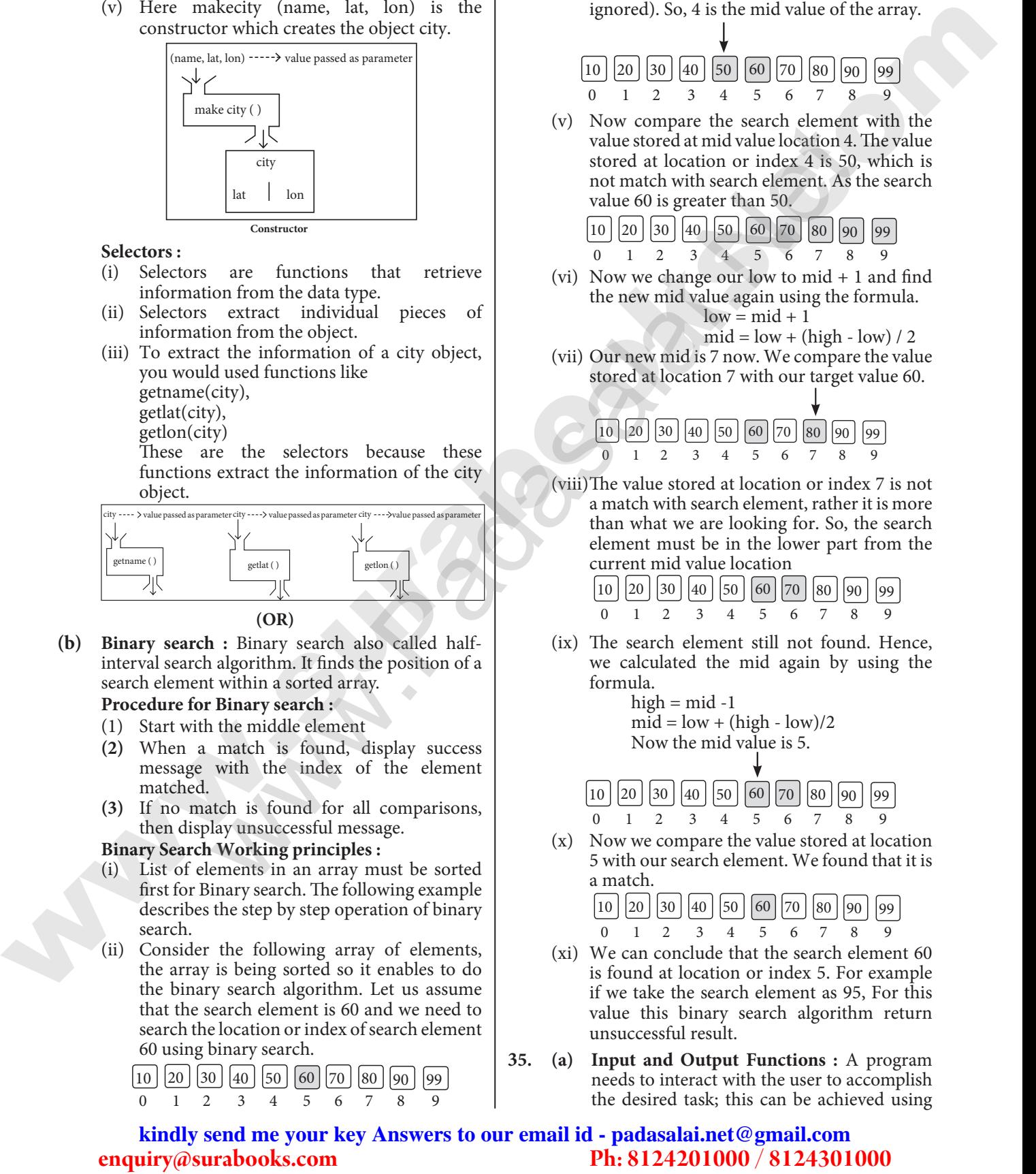

#### **Selectors :**

- (i) Selectors are functions that retrieve information from the data type.
- (ii) Selectors extract individual pieces of information from the object.
- (iii) To extract the information of a city object, you would used functions like getname(city),
	- getlat(city),
	- getlon(city)

These are the selectors because these functions extract the information of the city object.

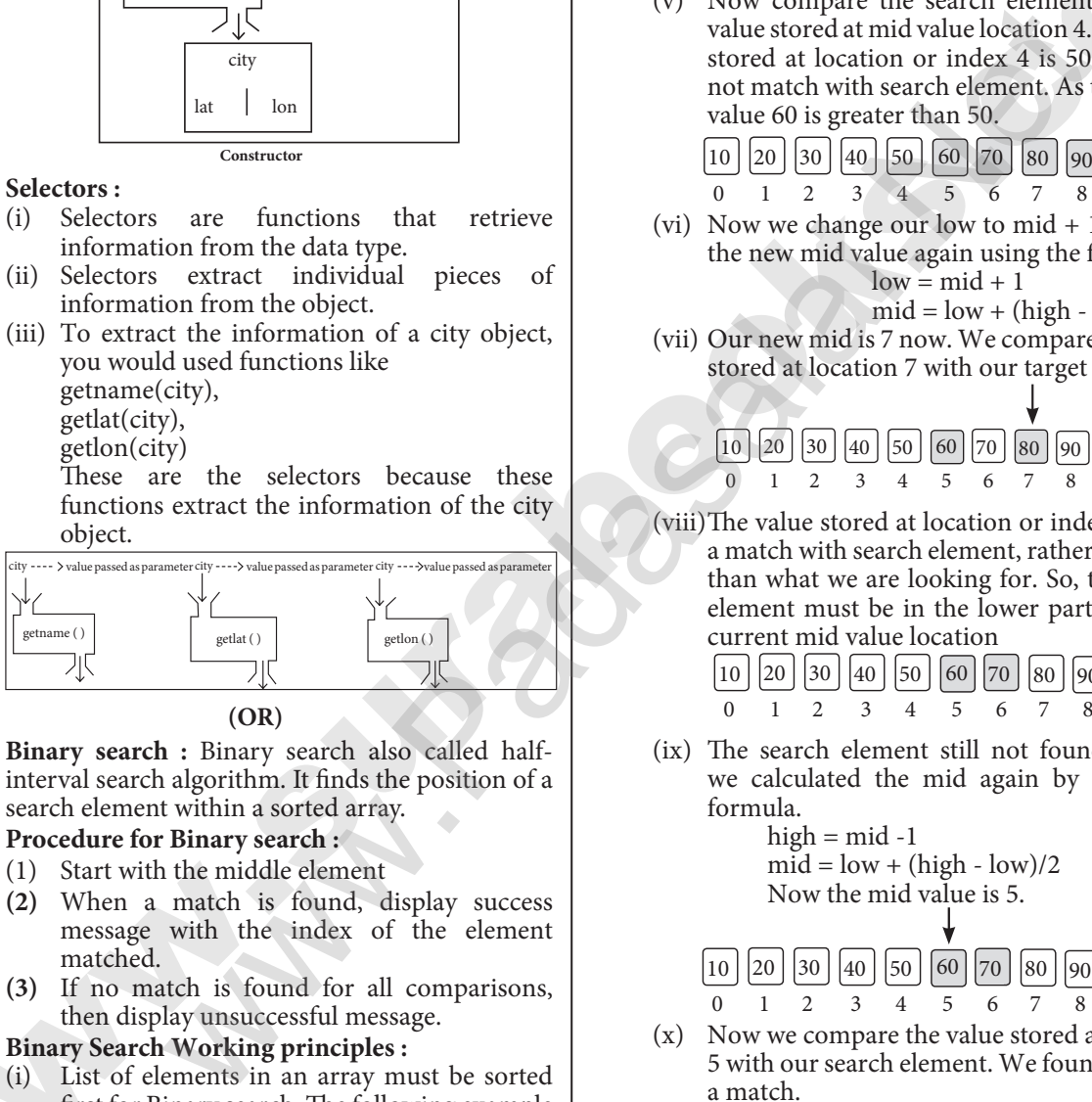

- **(OR)**
- **(b) Binary search :** Binary search also called halfinterval search algorithm. It finds the position of a search element within a sorted array.

## **Procedure for Binary search :**

- (1) Start with the middle element
- **(2)** When a match is found, display success message with the index of the element matched.
- **(3)** If no match is found for all comparisons, then display unsuccessful message.

#### **Binary Search Working principles :**

- (i) List of elements in an array must be sorted first for Binary search. The following example describes the step by step operation of binary search.
- (ii) Consider the following array of elements, the array is being sorted so it enables to do the binary search algorithm. Let us assume that the search element is 60 and we need to search the location or index of search element 60 using binary search.

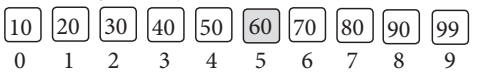

- (iii) First, we find index of middle element of the array by using this formula :  $mid =$  low + (high - low) / 2
- (iv) Here it is,  $0 + (9 0) / 2 = 4$  (fractional part ignored). So, 4 is the mid value of the array.

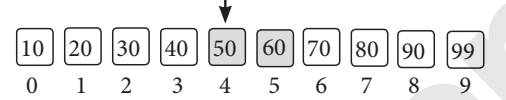

(v) Now compare the search element with the value stored at mid value location 4. The value stored at location or index 4 is 50, which is not match with search element. As the search value 60 is greater than 50.

$$
\begin{array}{c|cccc}\n\boxed{10} & \boxed{20} & \boxed{30} & \boxed{40} & \boxed{50} & \boxed{60} & \boxed{70} & \boxed{80} & \boxed{90} & \boxed{99} \\
0 & 1 & 2 & 3 & 4 & 5 & 6 & 7 & 8 & 9\n\end{array}
$$

(vi) Now we change our low to mid  $+1$  and find the new mid value again using the formula.  $low = mid + 1$ 

$$
mid = low + (high - low) / 2
$$

(vii) Our new mid is 7 now. We compare the value stored at location 7 with our target value 60.

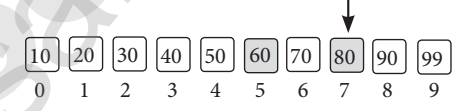

(viii)The value stored at location or index 7 is not a match with search element, rather it is more than what we are looking for. So, the search element must be in the lower part from the current mid value location

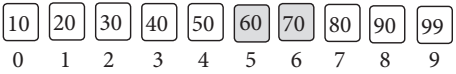

(ix) The search element still not found. Hence, we calculated the mid again by using the formula.

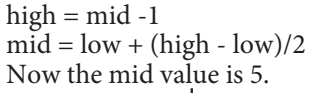

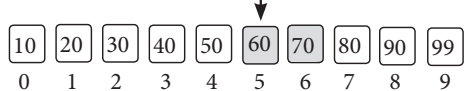

(x) Now we compare the value stored at location 5 with our search element. We found that it is a match.

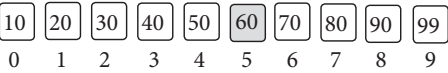

- (xi) We can conclude that the search element 60 is found at location or index 5. For example if we take the search element as 95, For this value this binary search algorithm return unsuccessful result.
- **35. (a) Input and Output Functions :** A program needs to interact with the user to accomplish the desired task; this can be achieved using

## **www.Padasalai.Net www.Trb Tnpsc.com**

Sura's *12th Std - Computer Science*  Public Examination - March 2024 Question Paper with Answers 5

Input-Output functions. The input() function helps to enter data at run time by the user and the output function print() is used to display the result of the program on the screen after execution.

**The input() function :**

(i) In Python, input( ) function is used to accept data as input at run time. The syntax for input() function is,

Variable = input ("prompt string")

- (ii) Where, prompt string in the syntax is a statement or message to the user, to know what input can be given.
- (iii) If a prompt string is used, it is displayed on the monitor; the user can provide expected data from the input device. The input( ) takes whatever is typed from the keyboard and stores the entered data in the given variable.
- (iv) If prompt string is not given in input( ) no message is displayed on the screen, thus, the user will not know what is to be typed as input.
- (v) **Example 1 :** input( ) with prompt string >>> city=input ("Enter Your City: ") Enter Your City: Madurai >>> print ("I am from ", city) I am from Madurai
- (vi) **Example 2 :** input( ) without prompt string >>> city=input()

Madurai

- >>> print ("I am from", city) I am from Madurai
- (vii) Note that in example-2, the input( ) is not having any prompt string, thus the user will not know what is to be typed as input. If the user inputs irrelevant data as given in the above example, then the output will be unexpected. So, to make your program more interactive, provide prompt string with input( ). **Phistips (Variant 1998)**<br> **Phistips and the surabook strategies** (Fig. 2008) (and an angle of the surabook strategies of the surabooks.[com](https://www.padasalai.net/)<br> **Phistips and the surabook strategies in the surabook strategies of the surabook** For propagating in the syntax is a<br>
order of message to the user, to know  $x = 5$  and the message of the user, the band of the syntax<br>
the can be seed, the signal on  $x > y = 6$  and  $x = 7$  and  $y = 7$ <br>
of the user can provide
	- (viii)The input ( ) accepts all data as string but not as numbers. If a numerical value is entered, the input values should be explicitly converted into numeric data type. The int( ) function is used to convert string data as integer data explicitly.
	- (ix) **Example 3 :**

 $\bar{x}$  = int (input("Enter Number 1:")) y = int (input("Enter Number 2: "))

$$
print("The sum = ", x+y)
$$

**Output :**

 Enter Number 1: 34 Enter Number 2: 56 The sum  $= 90$ 

### **The print() function :**

(i) In Python, the print() function is used to display result on the screen. The syntax for print() is as follows :

- (ii) **Example :**  print ("string to be displayed as output " ) print (variable ) print ("String to be displayed as output ", variable) print ("String1", variable, "String 2", variable, "String 3" ……)
- (iii) **Example :** >>> print ("Welcome to Python Programming")

Welcome to Python Programming

- $>>$   $x = 5$  $>>$   $y = 6$  $>>$  z = x + y  $\gg$  print (z) 11  $\gg$  print ("The sum = ", z)
- The sum  $= 11$ >>> print ("The sum of ", x, " and ", y, " is ",  $\nu$ The sum of 5 and 6 is 11
- (iv) The print ( ) evaluates the expression before printing it on the monitor.
- (v) The print () displays an entire statement which is specified within print ( ). Comma (,) is used as a separator in print ( ) to print more than one item.

#### **(OR)**

**(b)** Scope of variable refers to the part of the program, where it is accessible, i.e., area where the variables refer (use). The scope holds the current set of variables and their values. The two types of scopes - local scope and global scope.

**Local Scope :** A variable declared inside the function's body is known as local variable.

**Rules of local variable :**

- (i) A variable with local scope can be accessed only within the function that it is created in.
- (ii) When a variable is created inside the function the variable becomes local to it.
- (iii) A local variable only exists while the function is executing.
- (iv) The formal parameters are also local to function.
- **(v) Example:** Create a Local Variable def loc(): y=0 # local scope

print(y)

loc()

**Output:**  0

**Global Scope :** A variable, with global scope can be used anywhere in the program. It can be created by defining a variable outside the scope of any function.

### **Rules of global Keyword :**

The basic rules for global keyword in Python are:

(i) When we define a variable outside a function, it's global by default. You don't have to use global keyword.

## **www.Padasalai.Net www.Trb Tnpsc.com**

6 Sura's *12th Std - Computer Science*  Public Examination - March 2024 Question Paper with Answers

- (ii) We use global keyword to modify the value of the global variable inside a function.
- (iii) Use of global keyword outside a function has no effect.

 **Example :** Accessing global Variable From Inside a Function<br> $c = 1$  #

# global variable def add():  $print(c)$ 

# add()

## **Output:**  $1$

**36. (a)** The range( ) is a function used to generate a series of values in Python. Using range ( ) function, you can create list with series of values. The range( ) function has three arguments.

### **Syntax of range ( ) function:**

*range (start value, end value, step value)* where,

- (i) **start value**  beginning value of series. Zero is the default beginning value.
- (ii) **end value** upper limit of series. Python takes the ending value as upper limit – 1.
- (iii) **step value** It is an optional argument, which is used to generate different interval of values.

### **Example: Generating whole numbers upto 10**  for  $x$  in range  $(1, 11)$ :

 $print(x)$ 

### **Output :**

 $\overline{Q}$ 

10

## **Creating a list with series of values :**

- (i) Using the range( ) function, a list can be created with series of values. To convert the result of range( ) function into list, one more function called list ( ). The list() function makes the result of range( ) as a list.
- (ii) **Syntax:** *List\_Varibale = list ( range ( ) )*
- (iii) **Example :**  $\gg$  Even\_List = list(range(2,11,2)) >>> print(Even\_List) **Output :** [2, 4, 6, 8, 10]
- (iv) In the above code, list( ) function takes the result of range( ) as Even\_List elements. Thus, Even List list has the elements of first five even numbers.

Similarly, we can create any series of values using range( ) function. The following

example explains how to create a list with squares of first 10 natural numbers. **Example :** Generating squares of first 10 natural numbers squares  $= [ ]$ for x in range $(1,11)$ :  $s = x^*$  2 squares.append(s) print (squares) **Output :** [1, 4, 9, 16, 25, 36, 49, 64, 81, 100]

- **(b) (i) UNION**  $(Symbol: \cup)$ :
	- (i) It includes all tuples that are in tables A or in B. It also eliminates duplicates. Set A Union Set B would be expressed as  $A \cup B$

**(OR)**

(ii) **Example** 

## Consider the following tables

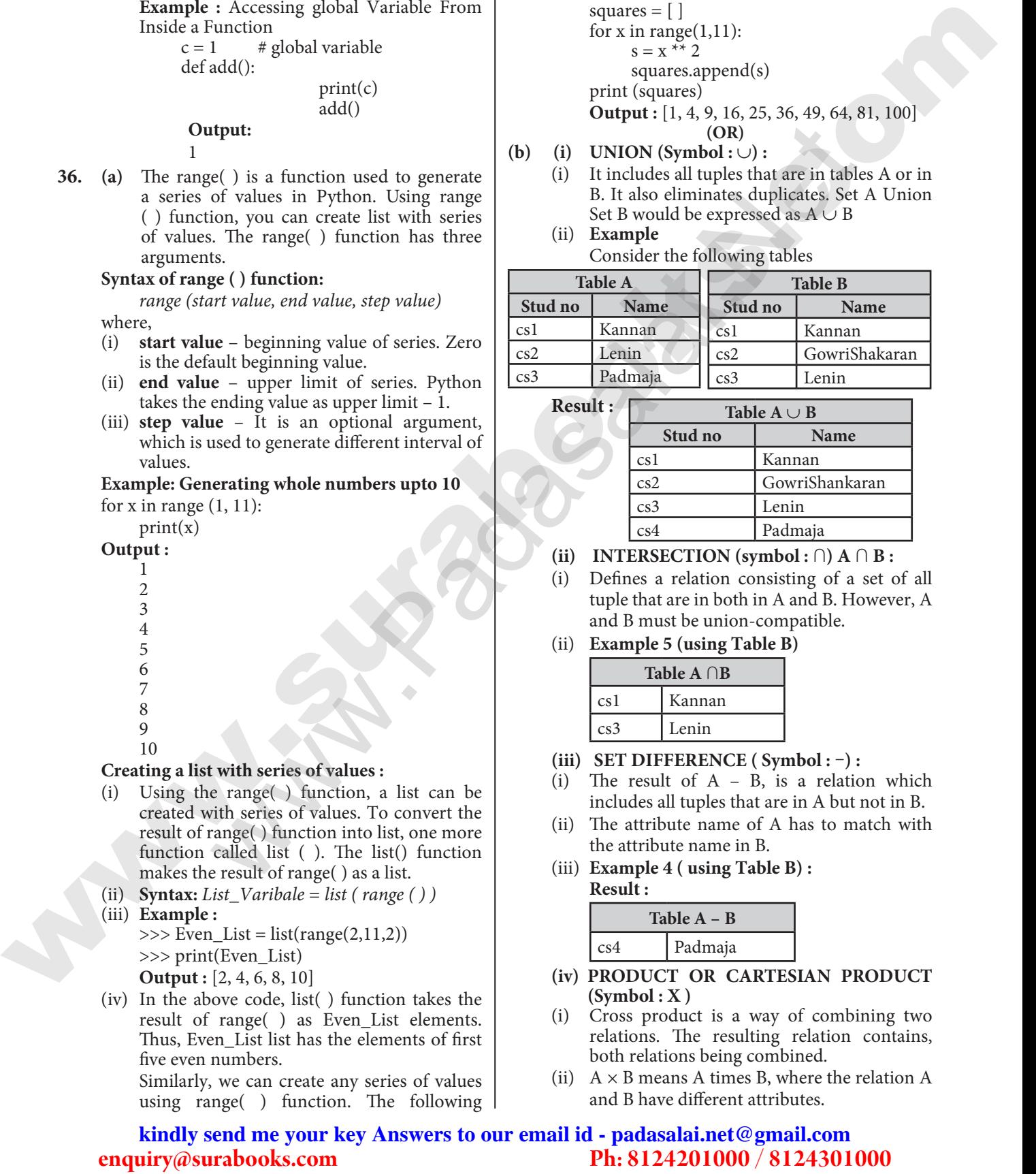

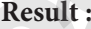

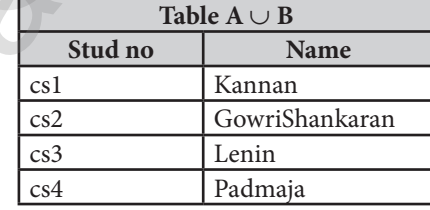

- (ii) **INTERSECTION** (symbol : ∩)  $A ∩ B$  :
- (i) Defines a relation consisting of a set of all tuple that are in both in A and B. However, A and B must be union-compatible.
- (ii) **Example 5 (using Table B)**

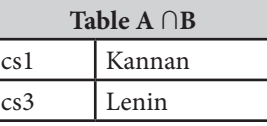

### **(iii) SET DIFFERENCE ( Symbol :** –**) :**

- (i) The result of A B, is a relation which includes all tuples that are in A but not in B.
- (ii) The attribute name of A has to match with the attribute name in B.
- (iii) **Example 4 ( using Table B) : Result :**

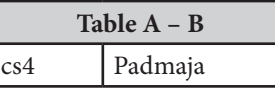

- **(iv) PRODUCT OR CARTESIAN PRODUCT (Symbol : X )**
- (i) Cross product is a way of combining two relations. The resulting relation contains, both relations being combined.
- (ii)  $A \times B$  means A times B, where the relation A and B have different attributes.

## **www.Padasalai.Net www.Trb Tnpsc.com**

(iii) This type of operation is helpful to merge columns from two relations.

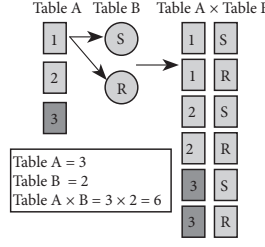

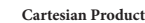

**37. (a) Components of SQL :** SQL commands are divided into five categories:

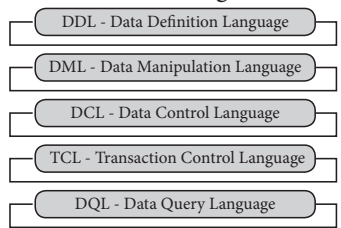

### **Data Definition Language :**

- (i) The Data Definition Language (DDL) consist of SQL statements used to define the database structure or schema.
- (ii) It simply deals with descriptions of the database schema and is used to create and modify the structure of database objects in databases.
- (iii) SQL commands which comes under Data Definition Language are :

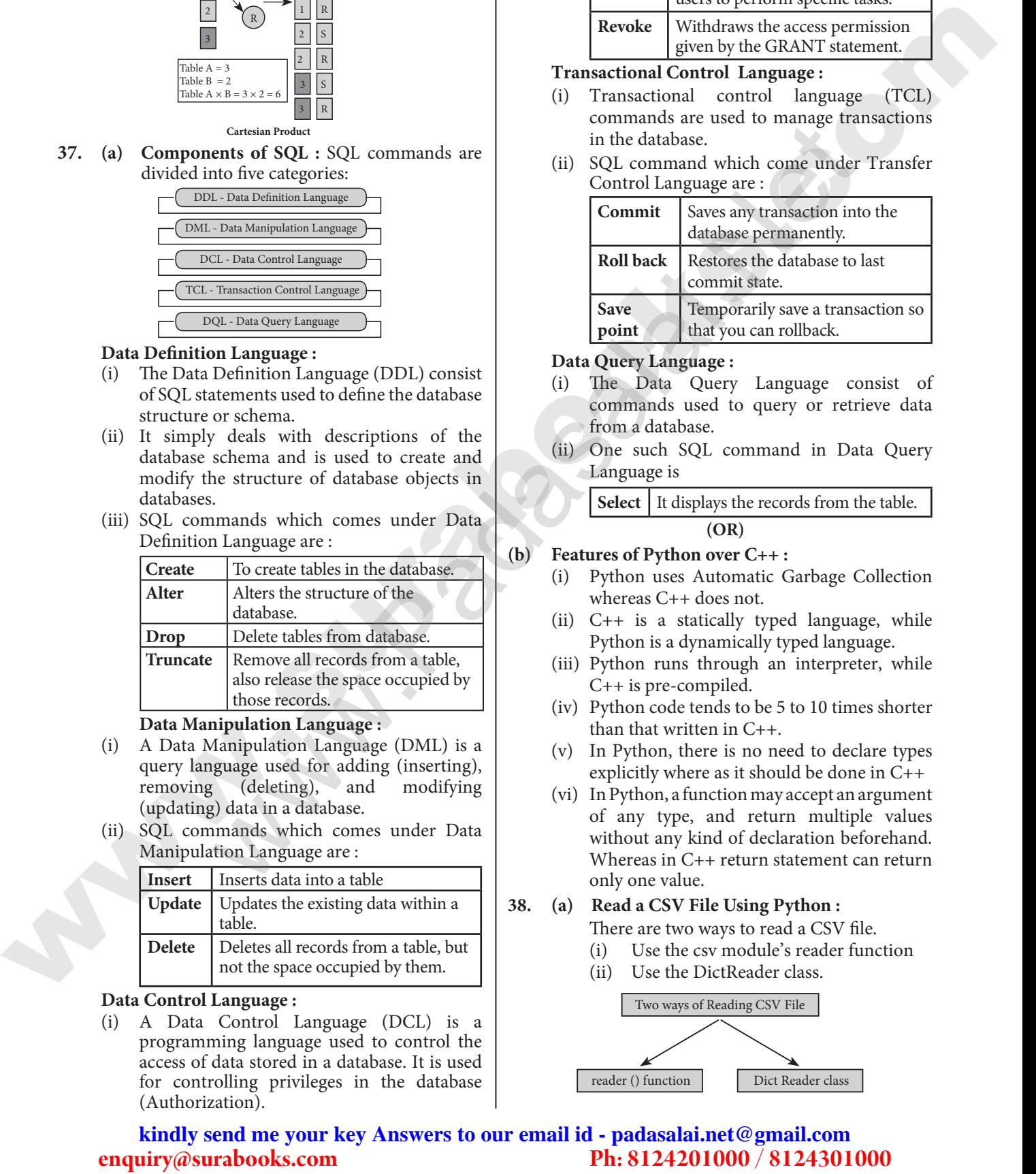

#### **Data Manipulation Language :**

- (i) A Data Manipulation Language (DML) is a query language used for adding (inserting), removing (deleting), and modifying (updating) data in a database.
- (ii) SQL commands which comes under Data Manipulation Language are :

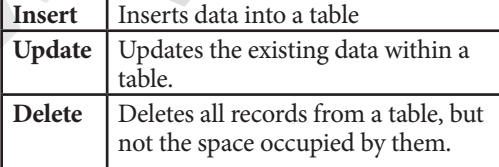

#### **Data Control Language :**

(i) A Data Control Language (DCL) is a programming language used to control the access of data stored in a database. It is used for controlling privileges in the database (Authorization).

(ii) SQL commands which come under Data Control Language are :

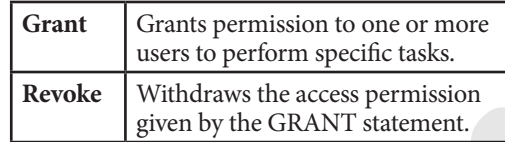

#### **Transactional Control Language :**

- Transactional control language (TCL) commands are used to manage transactions in the database.
- (ii) SQL command which come under Transfer Control Language are :

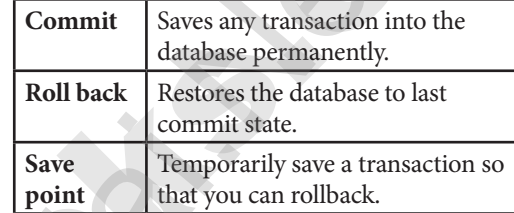

#### **Data Query Language :**

- (i) The Data Query Language consist of commands used to query or retrieve data from a database.
- (ii) One such SQL command in Data Query Language is

**Select** It displays the records from the table. **(OR)**

#### **(b) Features of Python over C++ :**

- (i) Python uses Automatic Garbage Collection whereas C++ does not.
- (ii) C++ is a statically typed language, while Python is a dynamically typed language.
- (iii) Python runs through an interpreter, while C++ is pre-compiled.
- (iv) Python code tends to be 5 to 10 times shorter than that written in C++.
- (v) In Python, there is no need to declare types explicitly where as it should be done in C++
- (vi) In Python, a function may accept an argument of any type, and return multiple values without any kind of declaration beforehand. Whereas in C++ return statement can return only one value.

#### **38. (a) Read a CSV File Using Python :**

There are two ways to read a CSV file.

- (i) Use the csv module's reader function
- (ii) Use the DictReader class.

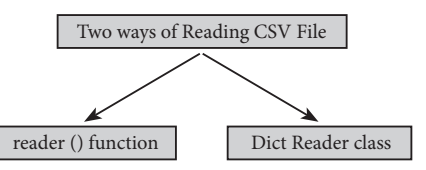

## **www.Padasalai.Net www.Trb Tnpsc.com**

8 Sura's *12th Std - Computer Science*  Public Examination - March 2024 Question Paper with Answers

## **CSV Module's Reader Function :**

- (i) You can read the contents of CSV file with the help of csv.reader() function. The reader function is designed to take each line of the file and make a list of all columns.
- (ii) Using this function one can read data from csv files of different formats like quotes (" "), pipe (|) and comma (,). **The syntax for csv.reader() is**

csv.reader(fileobject,delimiter,fmtparams) where

- (iii) **file object :** passes the path and the mode of the file
- (iv) **delimiter:** an optional parameter containing the standard dilects like , | etc can be omitted.
- (v) **fmtparams :** optional parameter which help to override the default values of the dialects like skipinitialspace,quoting etc. can be omitted.

#### **Program :**

#importing csv

import csv

#opening the csv file which is in different location with read mode

with open('c:\pyprg\sample1.csv', 'r',

newline $=$ ') as F: #other way to open the file is  $f = (c:\\pyprg)$ sample1.csv', 'r')

 $reader = \text{csv.reader}(F)$ 

# printing each line of the Data row by row for row in order

print(row)

# F.close()

**Output :**

['SNO', 'NAME', 'CITY'] ['12101', 'RAM', 'CHENNAI'] ['12102', 'LAVANYA', 'TIRUCHY'] ['12103', 'LAKSHMAN', 'MADURAI'] **Reading CSV File Into A Dictionary :**

- (i) To read a CSV file into a dictionary can be done by using DictReader method of csv module which works similar to the reader() class but creates an object which maps data to a dictionary.
- (ii) The keys are given by the fieldnames as parameter. DictReader works by reading the first line of the CSV and using each comma separated value in this line as a dictionary key. The columns in each subsequent row then behave like dictionary values and can be accessed with the appropriate key (i.e. fieldname). In Construction of the stress of the control of the stress of the stress of the stress of the stress of the stress of the stress of the stress of the stress of the stress of the stress of the stress of the stress of the s
- (iv) The main difference between the csv.reader() and DictReader() is in simple terms csv. reader and csv.writer work with list/tuple, while csv.DictReader and csv.DictWriter work with dictionary. csv.DictReader and csv.DictWriter take additional argument fieldnames that are used as dictionary keys. **For Example** Reading "sample8.csv" file into a dictionary

import csv

filename = 'c:\pyprg\sample8.csv'

input\_file =csv.

DictReader(open(filename,'r'))

for row in input file:

print(dict(row))  $\#dict()$  to print data

#### **Output :**

{'ItemName ': 'Keyboard ', 'Quantity': '48'} {'ItemName ': 'Monitor', 'Quantity': '52'} {'ItemName ': 'Mouse ', 'Quantity': '20'} **(OR)**

**(b) Buttons in the output :** In the output figure, you can see few buttons at the bottom left corner. Let us see the use of these buttons.

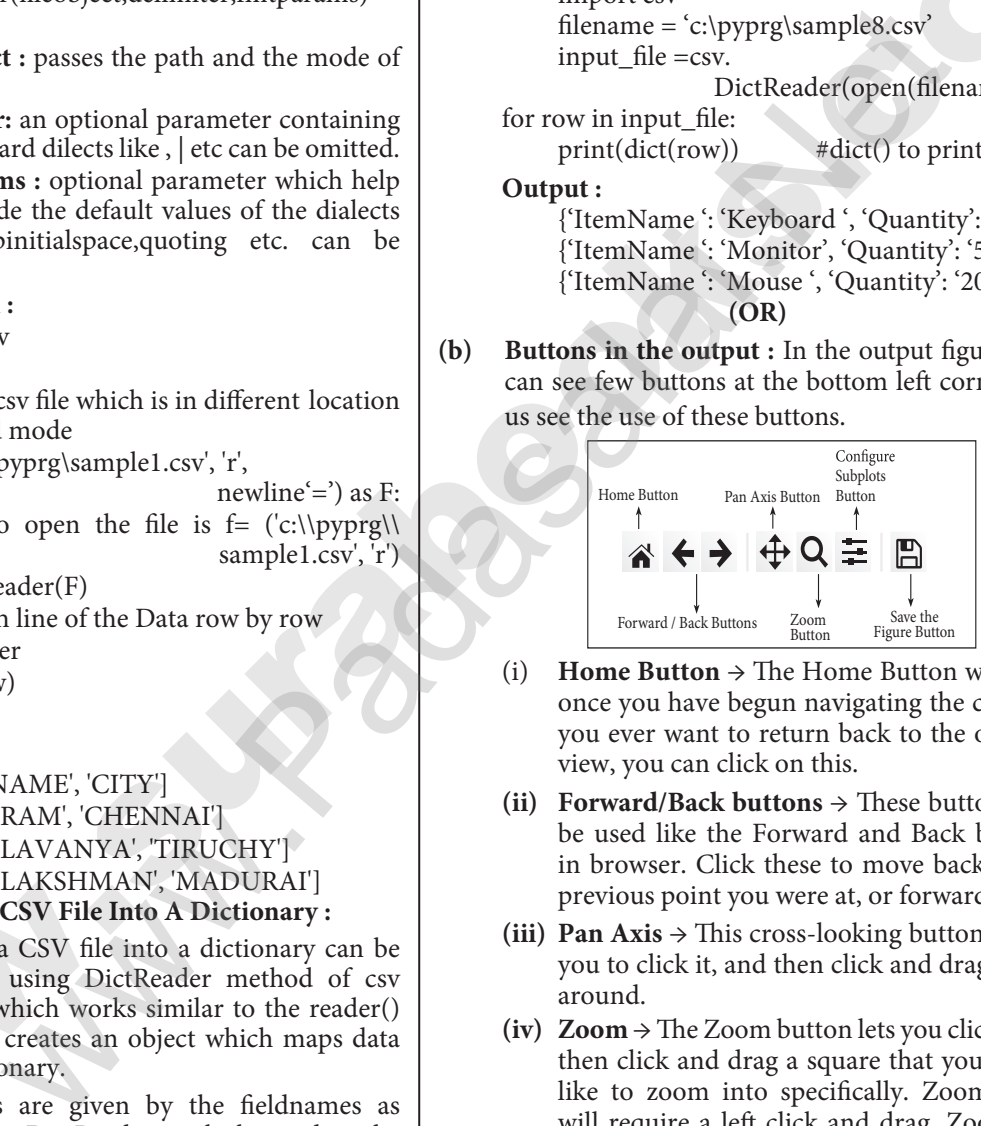

- (i) **Home Button**  $\rightarrow$  The Home Button will help once you have begun navigating the chart. If you ever want to return back to the original view, you can click on this.
- (ii) Forward/Back buttons  $\rightarrow$  These buttons can be used like the Forward and Back buttons in browser. Click these to move back to the previous point you were at, or forward again.
- (iii) Pan Axis  $\rightarrow$  This cross-looking button allows you to click it, and then click and drag graph around.
- (iv)  $\text{Zoom} \rightarrow \text{The} \text{Zoom}$  button lets you click on it, then click and drag a square that you would like to zoom into specifically. Zooming in will require a left click and drag. Zoom out with a right click and drag.
- **(v) Configure Subplots** → This button allows you to configure various spacing options with your figure and plot.
- (vi) Save Figure  $\rightarrow$  This button will allow you to save figure in various forms.

**盛 盛 盛 盛 盛**